# **django-ontruck Documentation**

*Release 0.16.0*

**ontruck**

**Dec 09, 2021**

# Contents

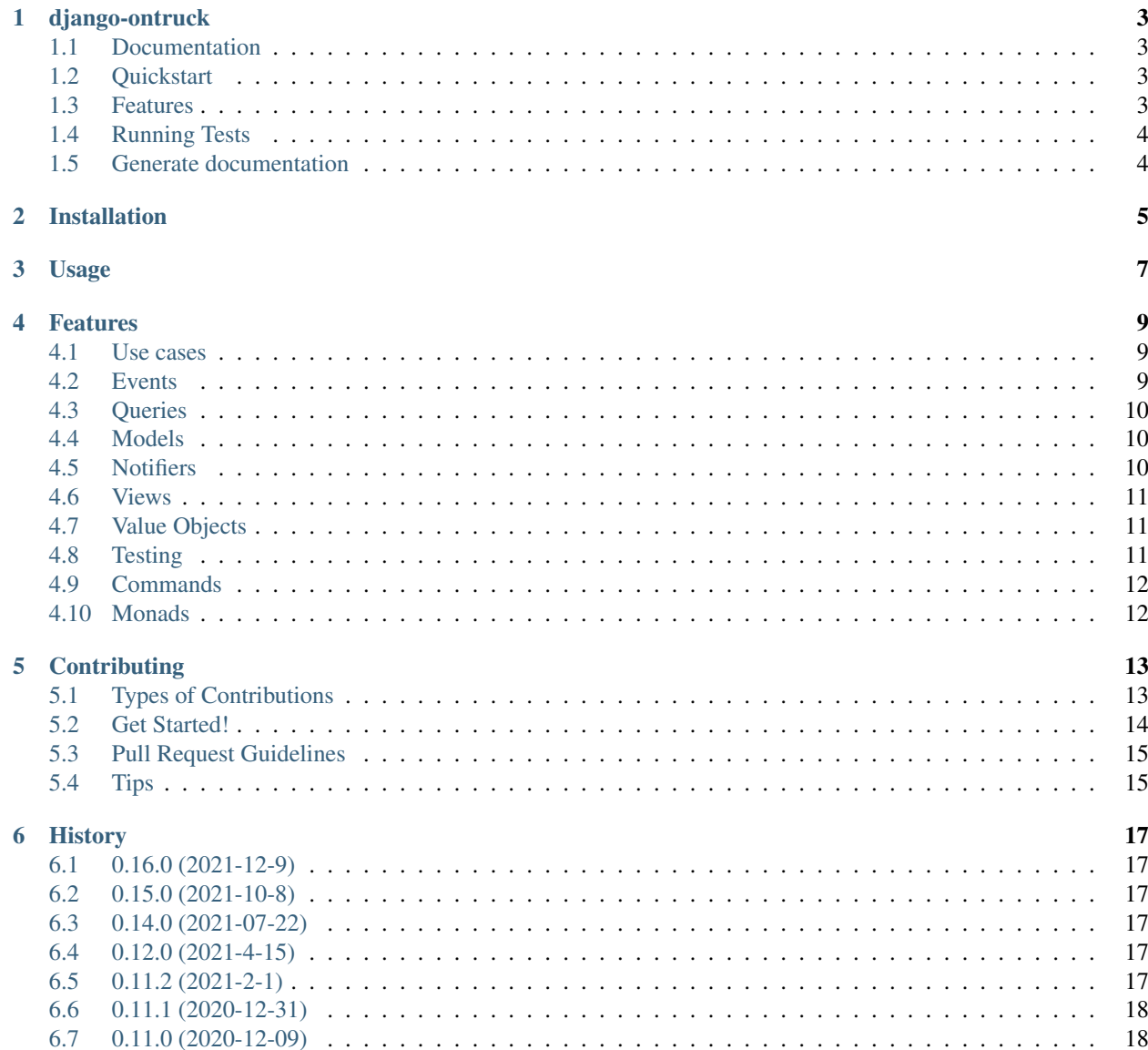

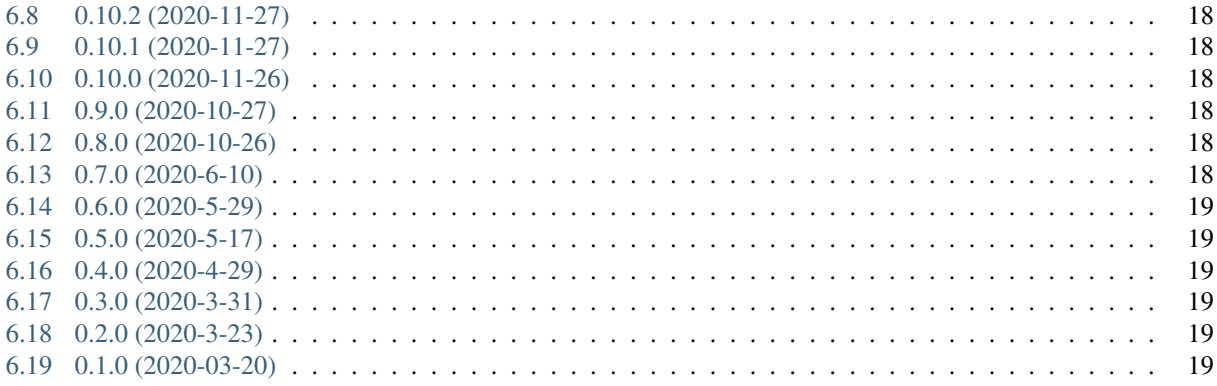

Contents:

# CHAPTER<sup>1</sup>

# django-ontruck

<span id="page-6-0"></span>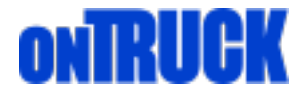

Django extended by Ontruck-ers

# <span id="page-6-1"></span>**1.1 Documentation**

The full documentation is at [https://django-ontruck.readthedocs.io.](https://django-ontruck.readthedocs.io)

# <span id="page-6-2"></span>**1.2 Quickstart**

Install django-ontruck:

```
pip install django-ontruck
```
#### Add it to your *INSTALLED\_APPS*:

```
INSTALLED_APPS = (
    ...
    'django_ontruck',
    ...
)
```
# <span id="page-6-3"></span>**1.3 Features**

• Use cases

- Events
- Queries
- Models
- Views
- Testing
- Commands

# <span id="page-7-0"></span>**1.4 Running Tests**

Does the code actually work?

Prepare test env

```
source <YOURVIRTUALENV>/bin/activate
(myenv) $ pip install -r requirements_test.txt
```
Run tests

```
(myenv) $ make test
```
Run tests in several python versions using tox

```
(myenv) $ make test-all
```
Run tests getting code coverage

(myenv) \$ make coverage

# <span id="page-7-1"></span>**1.5 Generate documentation**

```
(myenv) $ pip install -r requirements_dev.txt
(myenv) $ make docs
```
# Installation

#### <span id="page-8-0"></span>At the command line with ssh:

```
$ pip install -e git+ssh://git@github.com/ontruck/django-ontruck.git@master
˓→#egg=django-ontruck
```
#### Or with https:

```
$ pip install -e git+https://github.com/ontruck/django-ontruck.git@master#egg=django-
˓→ontruck
```
Usage

<span id="page-10-0"></span>To use django-ontruck in a project, add it to your *INSTALLED\_APPS*:

```
INSTALLED_APPS = (
    ...
    'django_ontruck',
    ...
)
```
### Features

#### <span id="page-12-1"></span><span id="page-12-0"></span>**4.1 Use cases**

Use case layer is in charge of handle business logic.

- Manages transaction
- Manages executions dependent of committed transaction
- Returns data to caller (i.e for API responses purposes)
- Hides complexity
- Allows nesting to DRY
- Establishes events as the only way to propagate on\_commit execution

```
from django_ontruck.use_cases import UseCaseBase
from .events import FooEvent
from .models import FooModel
class FooUseCase(UseCaseBase):
def execute_in_commit(self, command, executed_by=None):
   example = FooModel.objects.create(**command)
    self.events.append(FooEvent(attr1='attr1_value'))
   return example
```
Events created will be published when outermost transaction is committed

### <span id="page-12-2"></span>**4.2 Events**

Abstraction to decouple contexts wrapping django signals

```
from django.dispatch import Signal
from django_ontruck.events import EventBase
class FooEvent(EventBase):
    signal = Signal(['attr1'])
```
Check *show\_events* command to *[List all events](#page-15-2)*.

python manage.py show\_events

```
(django-ontruck) juan@juan-XPS-13-7390:~/code/django-ontruck$ python manage.py show_events
tests.test_app]:
* FooEvent \rightarrow \{\text{'attr1'}\}
```
### <span id="page-13-0"></span>**4.3 Queries**

Analogue to CQRS, a separation between the logic that writes (use cases) from the one that reads (queries).

```
class CountFooQuery(QueryBase):
    def execute(self, command, executed_by=None):
       text = command.get('title')
        return {'count': FooModel.objects.filter(title__contains=text).count()}
```
### <span id="page-13-1"></span>**4.4 Models**

Base model to track some CRUD dates and author. Safe delete is implemented.

```
from django.db import models
from django_ontruck.models import BaseModel
class FooModel(BaseModel):
    title = models.CharField(max_length=50)
```
There is a BaseManager in order to filter *deleted=False* elements by default.

Define manager for your Queryset

```
#
FooManager = BaseManager.from_queryset(QuerySet)
```
Set managers including deleted elements or not

```
class FooModel(BaseModel):
    ...
    objects = FooManager(include_deleted=False)
    objects_all = FooManager(include_deleted=True)
```
### <span id="page-13-2"></span>**4.5 Notifiers**

Base classes to notify events to 3rd party systems like Slack, Segment, etc.

```
from django.db import models
from django_ontruck.notifiers.segment import SegmentNotifier
from django_ontruck.notifiers import AsyncNotifier
class FooNotifier(segmentNotifier):
   async_class = AsyncNotifier
   event_id = 'test_event'
```
### <span id="page-14-0"></span>**4.6 Views**

Collections of DRF views extended to fit with BaseModel and UseCases

### <span id="page-14-1"></span>**4.7 Value Objects**

Objects for which equality is determined by their attributes as opposed to by identity. That is, they are fungible: one instance of an object can be swapped for any other instance as long as their attributes are the same (much like coins, or stamps.)

#### **4.7.1 Money**

The *Money* class represents a monetary value together with its currency.

• The value is stored without rounding until the *allocate* method is invoked. How rounding is performed depends on the currency.

```
from django_ontruck.value_objects.money import euros, pounds, Currencies, money,
˓→Currency
# commonly used currencies have their own helpers:
two_euros = euros('2.00') # 50.00 \inone_hundred_pounds = pounds('100.00') # £100.00
# Other currencies can be created using the `money` helper and the currency
twenty_zloty = money(Currencies.PLN, '20')
# Any missing currencies can be created
alt = Currency('ALT', 'Altarian Dollars', '$')
one_altarian_dollar = money(alt, '1')
# We can apply arithmetic operations and the value is stored without rounding.
divided = two_euros / 3
divided.amount # Decimal('0.6666666666666666666666666667'))
# We can round the value (according to the currency) using `allocate`
divided.allocate().amount # Decimal('0.67'))
```
### <span id="page-14-2"></span>**4.8 Testing**

Utils for testing.

#### **4.8.1 Patch transactions and run transaction.on\_commit**

After last transaction inside test is exit

Create a fixture

```
@pytest.fixture(autouse=True)
def _run_on_commit_callbacks(request):
    marker = request.node.get_closest_marker("run_on_commit_callbacks")
    if marker:
        with PatchedAtomic():
            yield
    else:
        yield
```
Mark your tests you want to use it

```
@mark.run_on_commit_callbacks
def test_use_case_post_commit(self, mocker, foo_use_case):
   mock_event_send = mocker.patch('django_ontruck.events.EventBase.send')
   foo_use_case.execute({})
   mock_event_send.assert_called_once()
```
## <span id="page-15-0"></span>**4.9 Commands**

#### <span id="page-15-2"></span>**4.9.1 List all events**

Show all events defined in each app and handlers connected.

```
python manage.py show_events
(django-ontruck) juan@juan-XPS-13-7390:~/code/django-ontruck$ python manage.py show_events
tests.test_app]:
  FooEvent \rightarrow {'attr1'}
```
#### **4.9.2 App template**

Start app with directory/files structure.

```
python manage.py startontruckapp appname
```
### <span id="page-15-1"></span>**4.10 Monads**

We provide an implementation of useful monads.

#### **4.10.1 Result**

Result monad is used to encapsulate return results whenever they are sucessful or not in order to treat the responses like a streamlined pipeline.

# **Contributing**

<span id="page-16-0"></span>Contributions are welcome, and they are greatly appreciated! Every little bit helps, and credit will always be given. You can contribute in many ways:

### <span id="page-16-1"></span>**5.1 Types of Contributions**

#### **5.1.1 Report Bugs**

Report bugs at [https://github.com/ontruck/django-ontruck/issues.](https://github.com/ontruck/django-ontruck/issues)

If you are reporting a bug, please include:

- Your operating system name and version.
- Any details about your local setup that might be helpful in troubleshooting.
- Detailed steps to reproduce the bug.

#### **5.1.2 Fix Bugs**

Look through the GitHub issues for bugs. Anything tagged with "bug" is open to whoever wants to implement it.

#### **5.1.3 Implement Features**

Look through the GitHub issues for features. Anything tagged with "feature" is open to whoever wants to implement it.

#### **5.1.4 Write Documentation**

django-ontruck could always use more documentation, whether as part of the official django-ontruck docs, in docstrings, or even on the web in blog posts, articles, and such.

#### **5.1.5 Submit Feedback**

The best way to send feedback is to file an issue at [https://github.com/ontruck/django-ontruck/issues.](https://github.com/ontruck/django-ontruck/issues)

If you are proposing a feature:

- Explain in detail how it would work.
- Keep the scope as narrow as possible, to make it easier to implement.
- Remember that this is a volunteer-driven project, and that contributions are welcome :)

### <span id="page-17-0"></span>**5.2 Get Started!**

Ready to contribute? Here's how to set up *django-ontruck* for local development.

- 1. Fork the *django-ontruck* repo on GitHub.
- 2. Clone your fork locally:

\$ git clone git@github.com:your\_name\_here/django-ontruck.git

3. Install your local copy into a virtualenv. Assuming you have virtualenvwrapper installed, this is how you set up your fork for local development:

```
$ mkvirtualenv django-ontruck
$ cd django-ontruck/
$ python setup.py develop
```
4. Create a branch for local development:

\$ git checkout -b name-of-your-bugfix-or-feature

Now you can make your changes locally.

5. When you're done making changes, check that your changes pass flake8 and the tests, including testing other Python versions with tox:

```
$ make lint
$ make test
$ make test-all
```
To get flake8 and tox, just pip install -r requirements\_test.txt.

6. Commit your changes and push your branch to GitHub:

```
$ git add .
$ git commit -m "Your detailed description of your changes."
$ git push origin name-of-your-bugfix-or-feature
```
7. Submit a pull request through the GitHub website.

# <span id="page-18-0"></span>**5.3 Pull Request Guidelines**

Before you submit a pull request, check that it meets these guidelines:

- 1. The pull request should include tests.
- 2. If the pull request adds functionality, the docs should be updated. Put your new functionality into a function with a docstring, and add the feature to the list in README.rst.
- 3. The pull request should work for Python 3. Check [https://travis-ci.org/ontruck/django-ontruck/pull\\_requests](https://travis-ci.org/ontruck/django-ontruck/pull_requests) and make sure that the tests pass for all supported Python versions.

# <span id="page-18-1"></span>**5.4 Tips**

To run a subset of tests:

\$ pytest tests/test\_events.py::TestEvents::test\_event\_creation

#### Generate docs with

\$ make docs

### **History**

# <span id="page-20-1"></span><span id="page-20-0"></span>**6.1 0.16.0 (2021-12-9)**

• *BaseManager* to allow filtering *deleted=True* elements.

# <span id="page-20-2"></span>**6.2 0.15.0 (2021-10-8)**

- Modify *Ok.map\_err* and *Error.map\_err* implementation to match *Result.map\_err*
- Add pipe operator for *Result* monads.

# <span id="page-20-3"></span>**6.3 0.14.0 (2021-07-22)**

• Add Result monad

# <span id="page-20-4"></span>**6.4 0.12.0 (2021-4-15)**

• Add customer.io notifier

### <span id="page-20-5"></span>**6.5 0.11.2 (2021-2-1)**

• Fix DB disconnections in base Consumer class

### <span id="page-21-0"></span>**6.6 0.11.1 (2020-12-31)**

• Add NoBrowsableAPIRenderer view mixin class

### <span id="page-21-1"></span>**6.7 0.11.0 (2020-12-09)**

• Add base Consumer class

### <span id="page-21-2"></span>**6.8 0.10.2 (2020-11-27)**

• Simplify definition of scalar when diffing dicts

## <span id="page-21-3"></span>**6.9 0.10.1 (2020-11-27)**

• Account for recursive Sequences (e.g. strings) in diff\_dicts

# <span id="page-21-4"></span>**6.10 0.10.0 (2020-11-26)**

• Extend diff\_dicts method do account for sequences

## <span id="page-21-5"></span>**6.11 0.9.0 (2020-10-27)**

- Add diff\_dicts method
- Add Money class

## <span id="page-21-6"></span>**6.12 0.8.0 (2020-10-26)**

- Remove support for python < 3.8
- Add base classes for notifiers

## <span id="page-21-7"></span>**6.13 0.7.0 (2020-6-10)**

- SortedJSONField serializer
- python 3.8 CI upgrade
- Django 2.2.13 CI upgrade
- Drop Django 2.1 CI

# <span id="page-22-0"></span>**6.14 0.6.0 (2020-5-29)**

• Queries

# <span id="page-22-1"></span>**6.15 0.5.0 (2020-5-17)**

• Implement django signal methods (disconnect, receiver) for Events

## <span id="page-22-2"></span>**6.16 0.4.0 (2020-4-29)**

• Extend views

## <span id="page-22-3"></span>**6.17 0.3.0 (2020-3-31)**

- startontruckapp command
- Django 2.2 CI upgrade

### <span id="page-22-4"></span>**6.18 0.2.0 (2020-3-23)**

• show\_events command

## <span id="page-22-5"></span>**6.19 0.1.0 (2020-03-20)**

- Use cases
- Events
- Views
- Models
- Testing